### **Introdução àlinguagem HTML**

### **Volnys Borges Bernal**

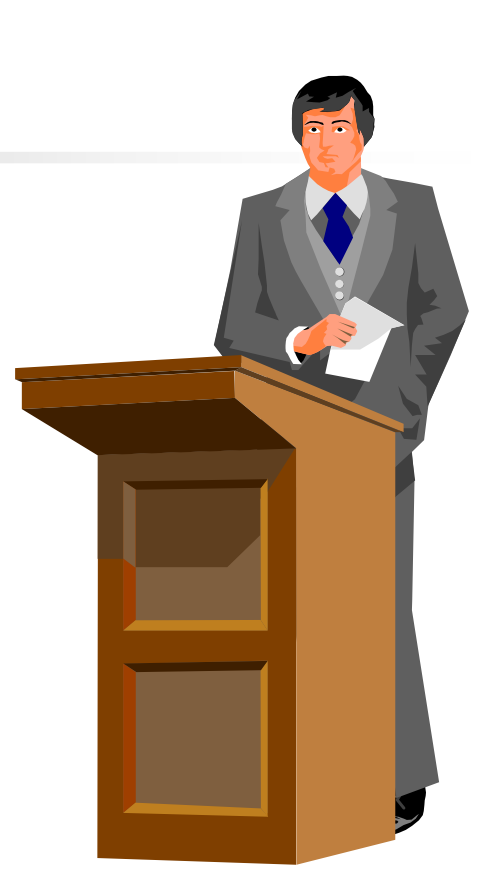

### **Introdução à linguagem HTML**

#### $\Box$ **Sumário**

- -Visão geral
- -**-** Primeira página
- -■ Principais tags
- -**Principais atributos**
- -**-** Formulários

© 2011-2015 Volnys Bernal 3

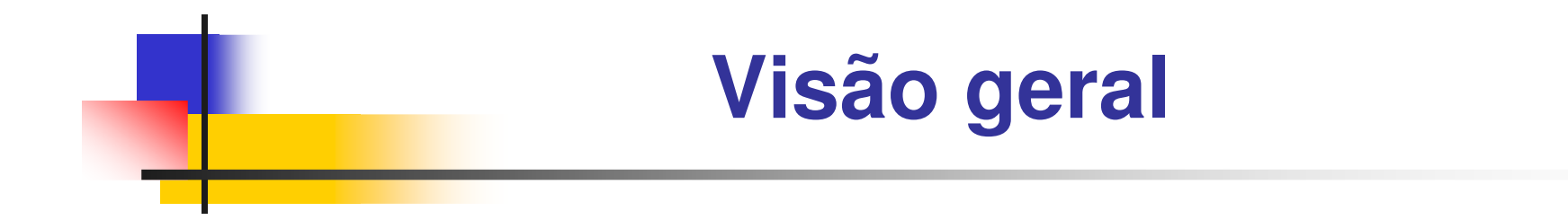

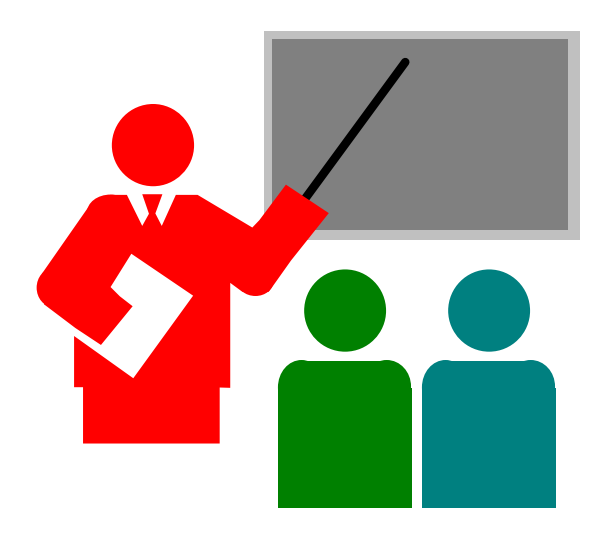

# **Visão geral**

#### $\Box$ **HTML**

- -HTML = HyperText Markup Language
- -**- L**inguagem de marcação (*Markup*) para criação de páginas WEB
- -Padrão W3C (World Wide Web Consortiun)
- - Versões da linguagem:
	- - HTML 2.0, 1995, RFC 1866
		- + RFC 1867, RFC 1942, RFC 1980, RFC 2070
	- -HTML 3.2, 1997, W3C Recomendation
	- -HTML 4.0, 1997, W3C Recomendation
	- -■ HTML 5.0, 2014, W3C Recomendation

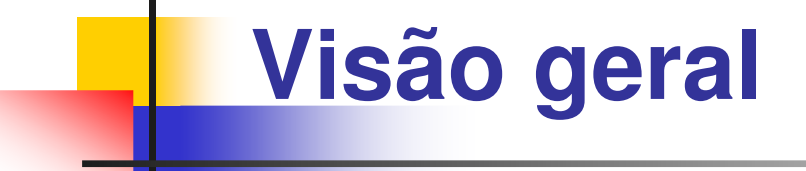

#### $\Box$ **Marcação (markup)**

-■ Realizada através das tags

#### $\Box$ **Tag HTML**

- -■ Delimitadas por "<" e ">"
- -Usadas para descrever um elemento
- - Exemplo de tags HTML:
	- - $\blacksquare$  <html>
	- - $\blacksquare$  </html>
	- - $\blacksquare$  <head>
	- $\overline{\phantom{a}}$  <p>

-....

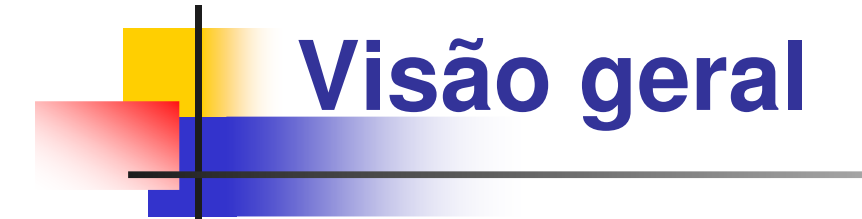

#### $\Box$ **Documento HTML**

-**- Relação de elementos HTML organizados em árvore** na qual alguns elementos são filhos de outros.

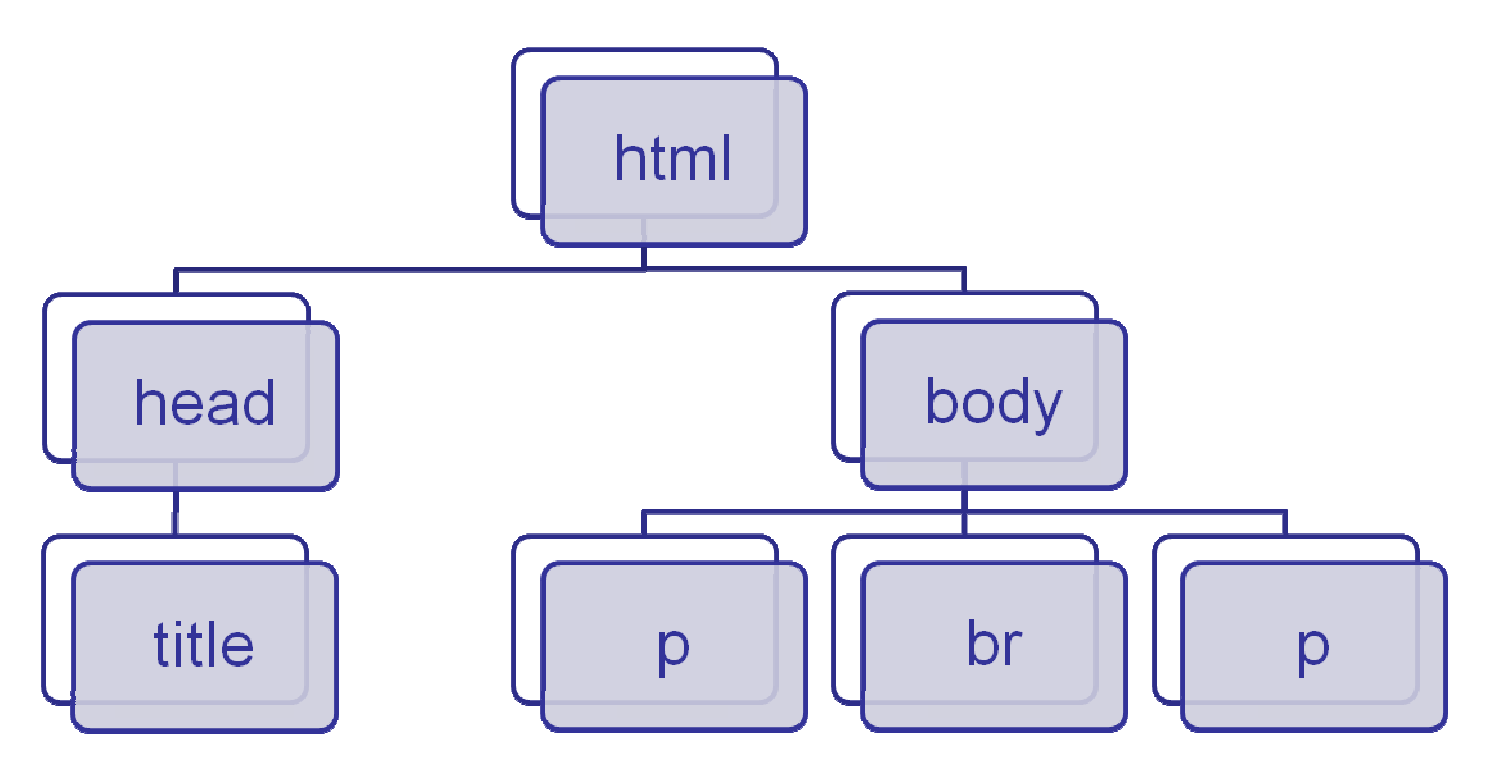

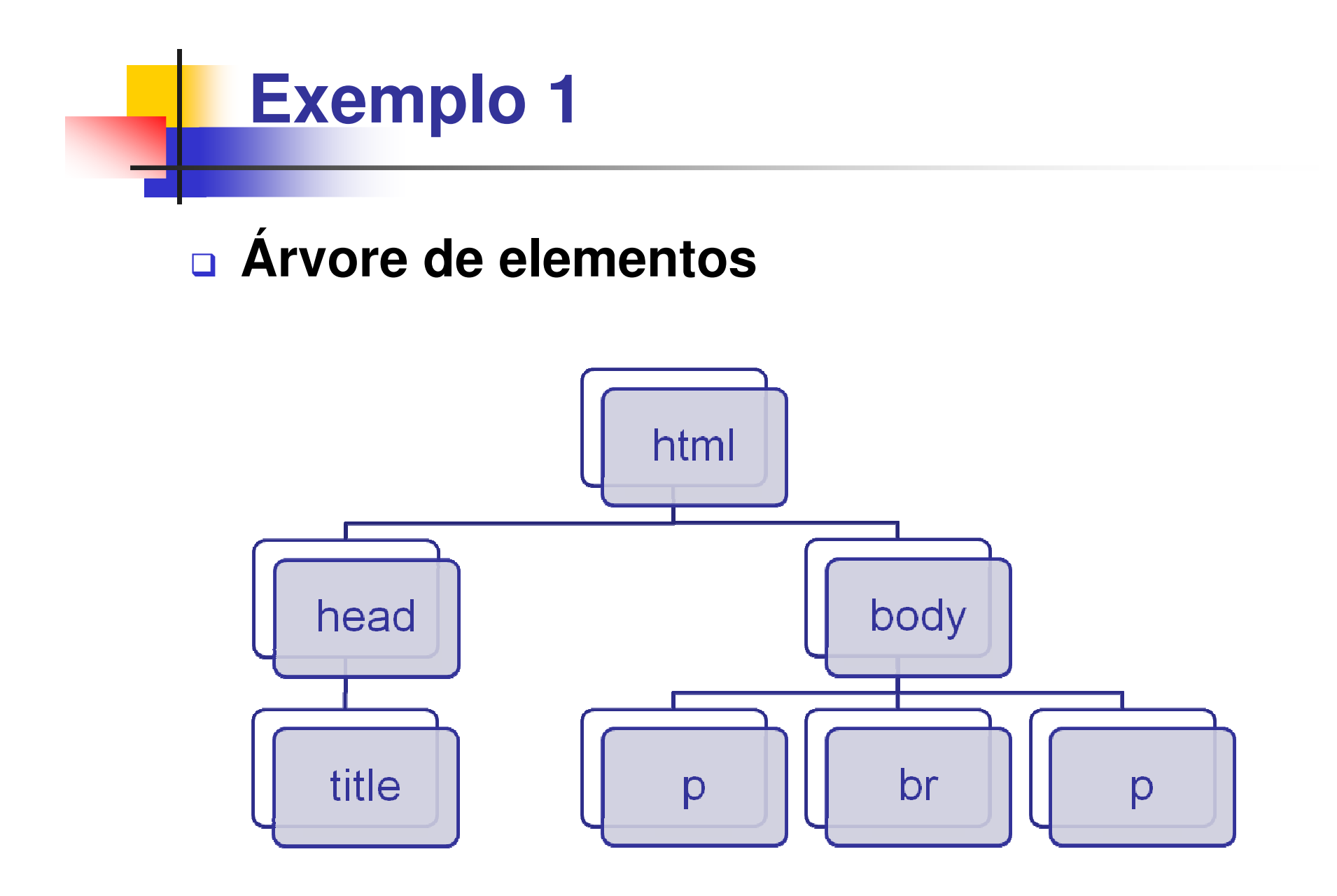

### **Visão geral**

#### $\Box$ **Elemento HTML**

- -Geralmente contém três componentes:
	- -Tag incial, conteúdo e Tag final
- -■ Sintaxe de um elemento HTML:
	- -■ <nometag> conteúdo </nometag>
- -**-** Exemplos:

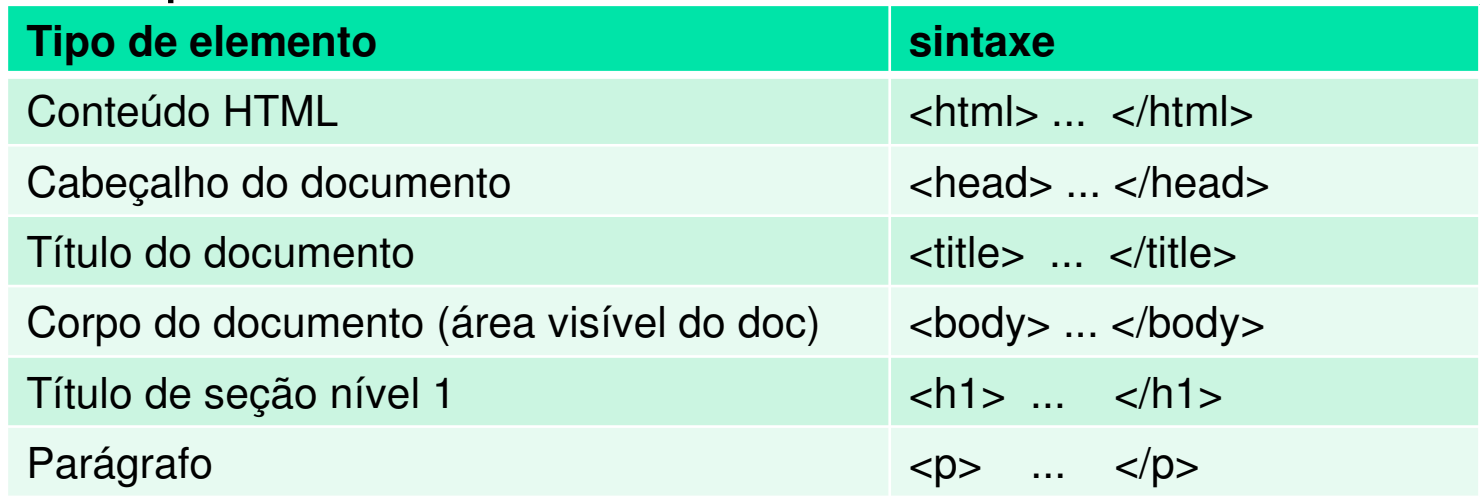

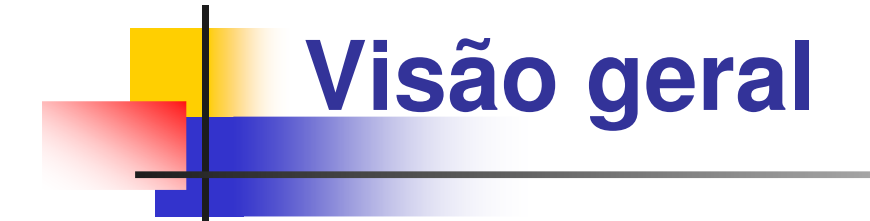

#### $\Box$ **Elemento Raiz**

- O elemento raiz desta grande árvore é sempre o "elemento HTML" ( <html> )

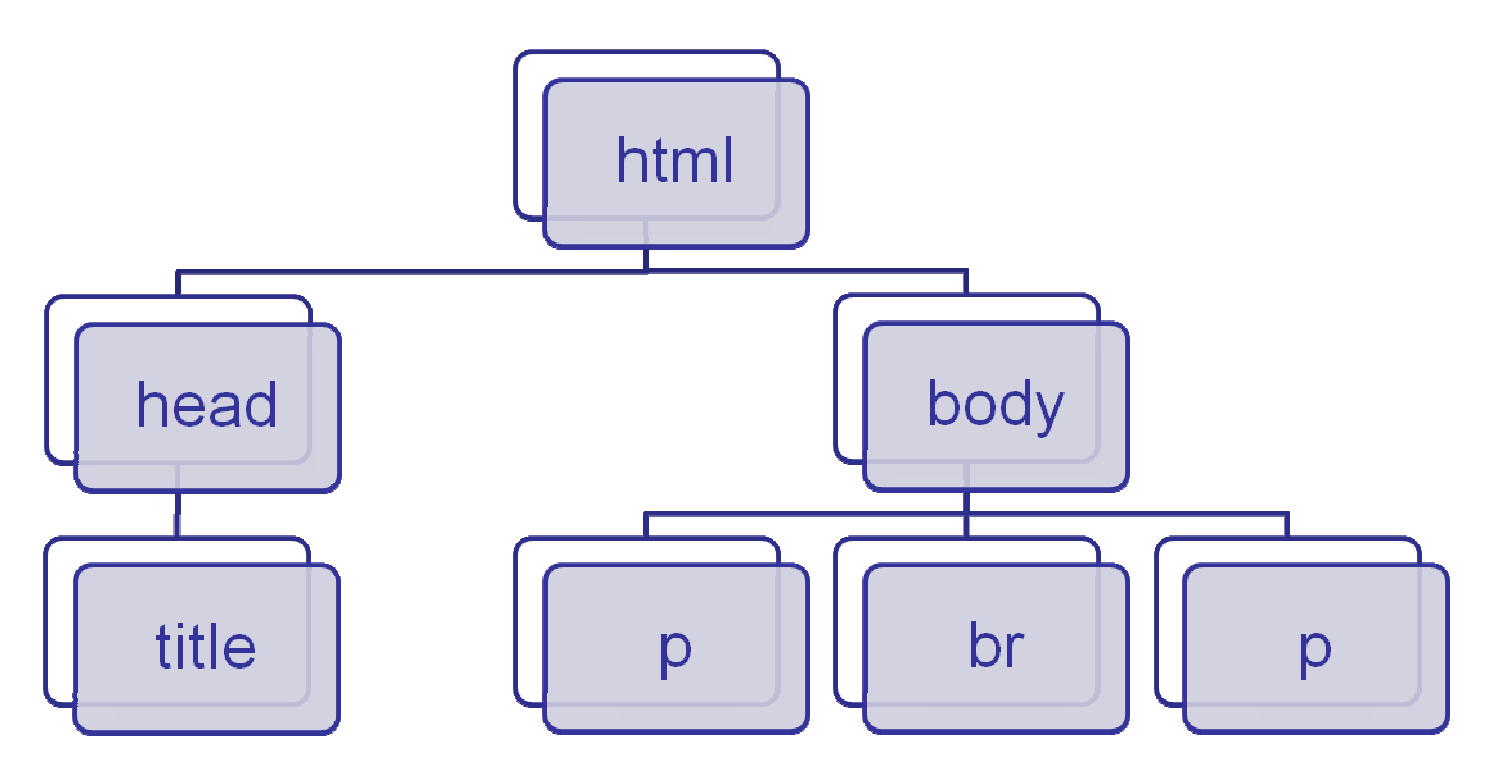

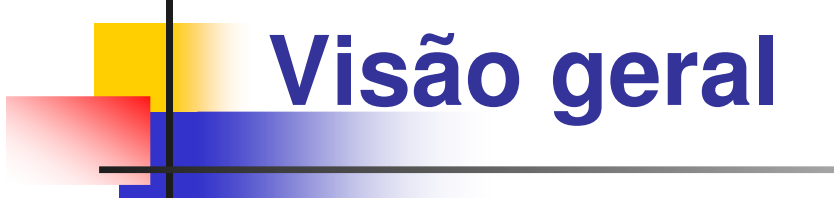

#### $\Box$ **Extensão ".html"**

-■ Um arquivo com documento HTML devem ter a extensão ".html".

#### $\Box$ **Delimitadores no documento HTML**

- - Equivale a um delimitador qualquer combinação de:
	- -■ Espaços
	- -**- T**abulação
	- -Mudança de linha

© 2011-2015 Volnys Bernal 11

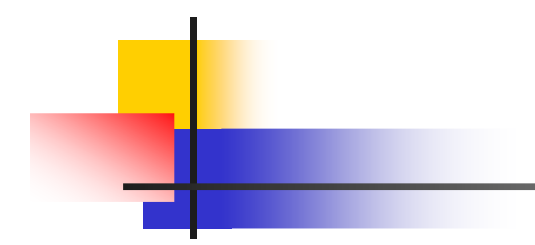

### **Exemplo 1**

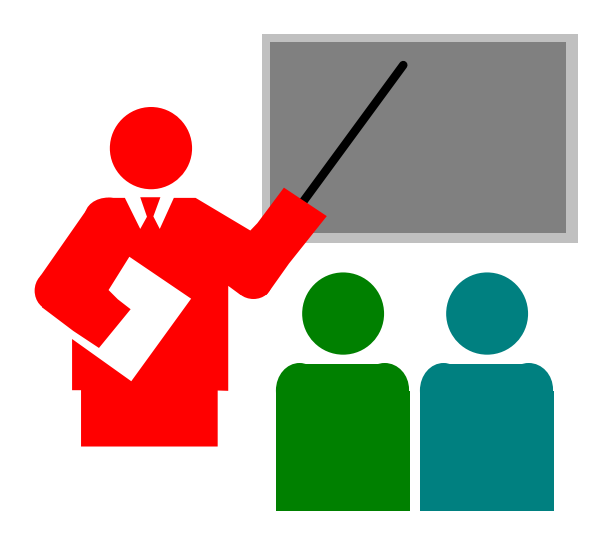

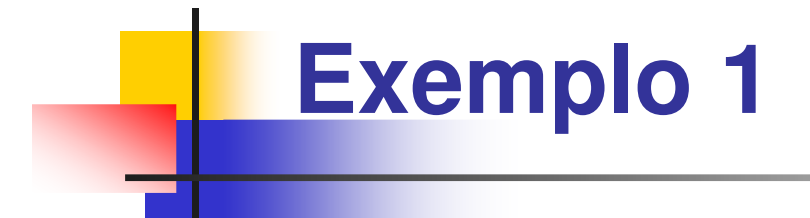

#### $\Box$ **Código html**

```
<!DOCTYPE html><html> <head> <title> Minha primeira página </title> 
  </head> <body> <p> Hello world! </p> <hr><p> Olá a todos! </p>
  </body> </html>
```
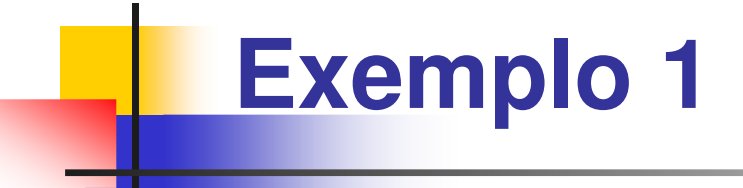

#### $\Box$ **Apresentação no browser**

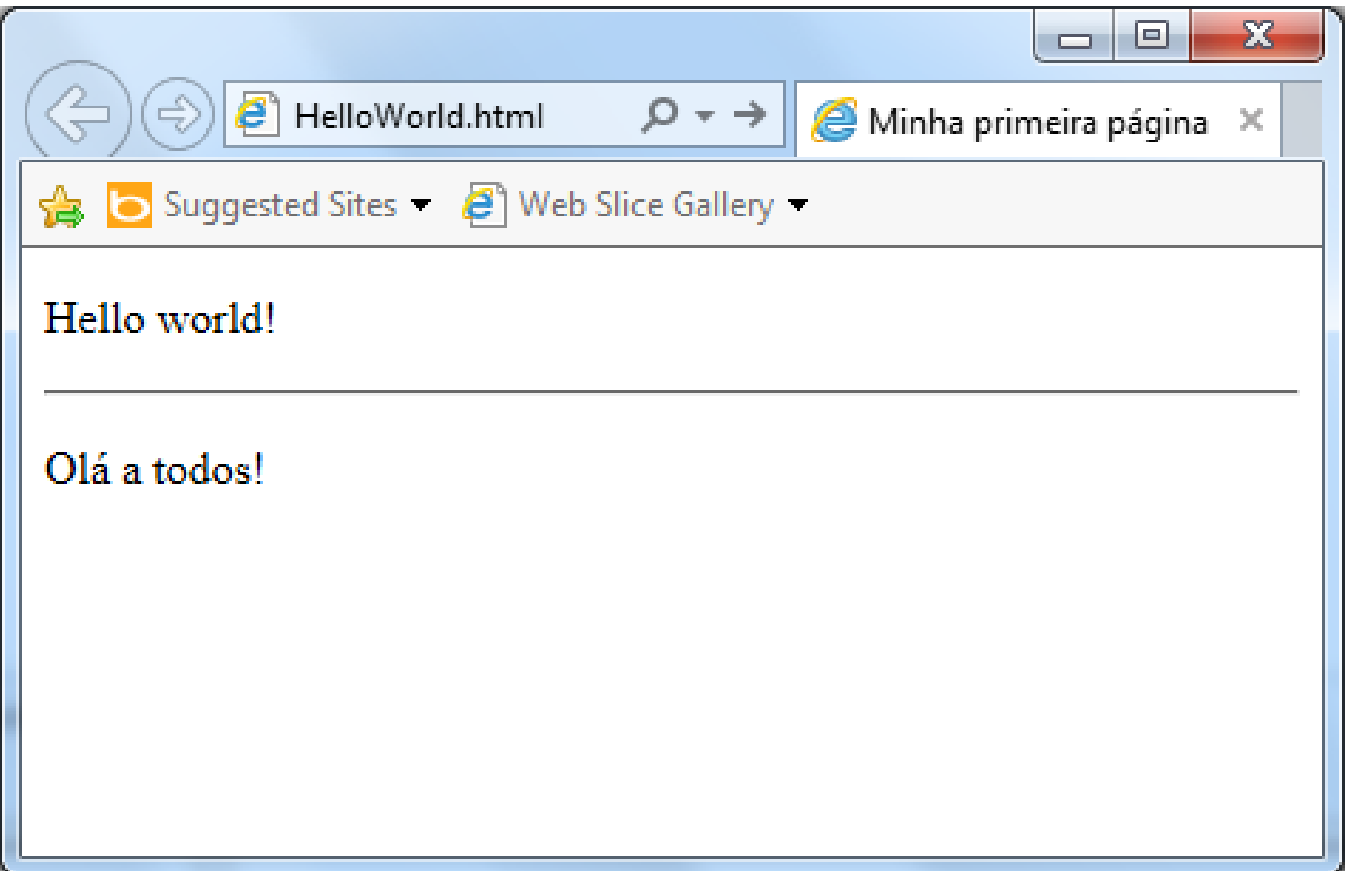

© 2011-2015 Volnys Bernal 14

### **Estrutura geral de um documento HTML**

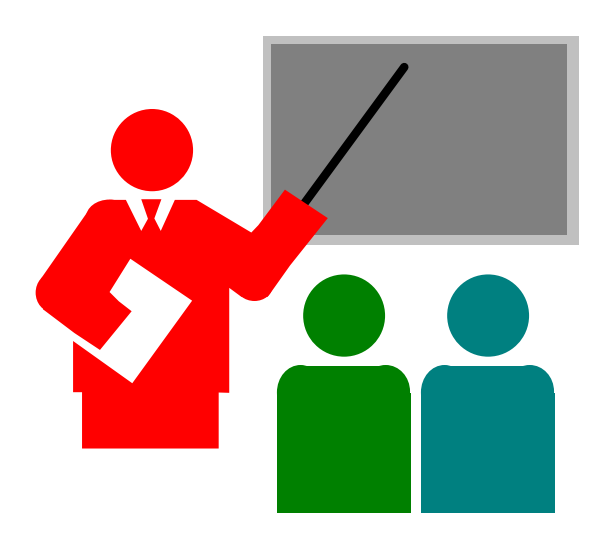

### **Estrutura geral**

#### $\Box$  **Um documento HTML possui a seguinte estrutura geral:**

- -**- Instrução DOCTYPE** (*identif. do tipo de documento)*
- Elemento html
- -■ Elemento head
- -■ Elemento body

(descrição do documento html) (cabeçalho do documento) (corpo do documento)

### **Estrutura geral**

#### $\Box$ **Instrução DOCTYPE**

- -DOCTYPE não é uma tag, mas uma instrução
- -Deve ser a primeira linha do código
- -**Indica qual a especificação deve ser utilizada para** interpretar o documento

#### -■ HTML5

<!DOCTYPE html>

#### -■ HTML4

<!DOCTYPE HTML PUBLIC

"-//W3C//DTD HTML 4.01 Transitional//EN" "http://www.w3.org/TR/html4/loose.dtd">

### **Estrutura geral**

#### $\Box$ **□ Somente o elemento <body> é apresentado pelo browser.**

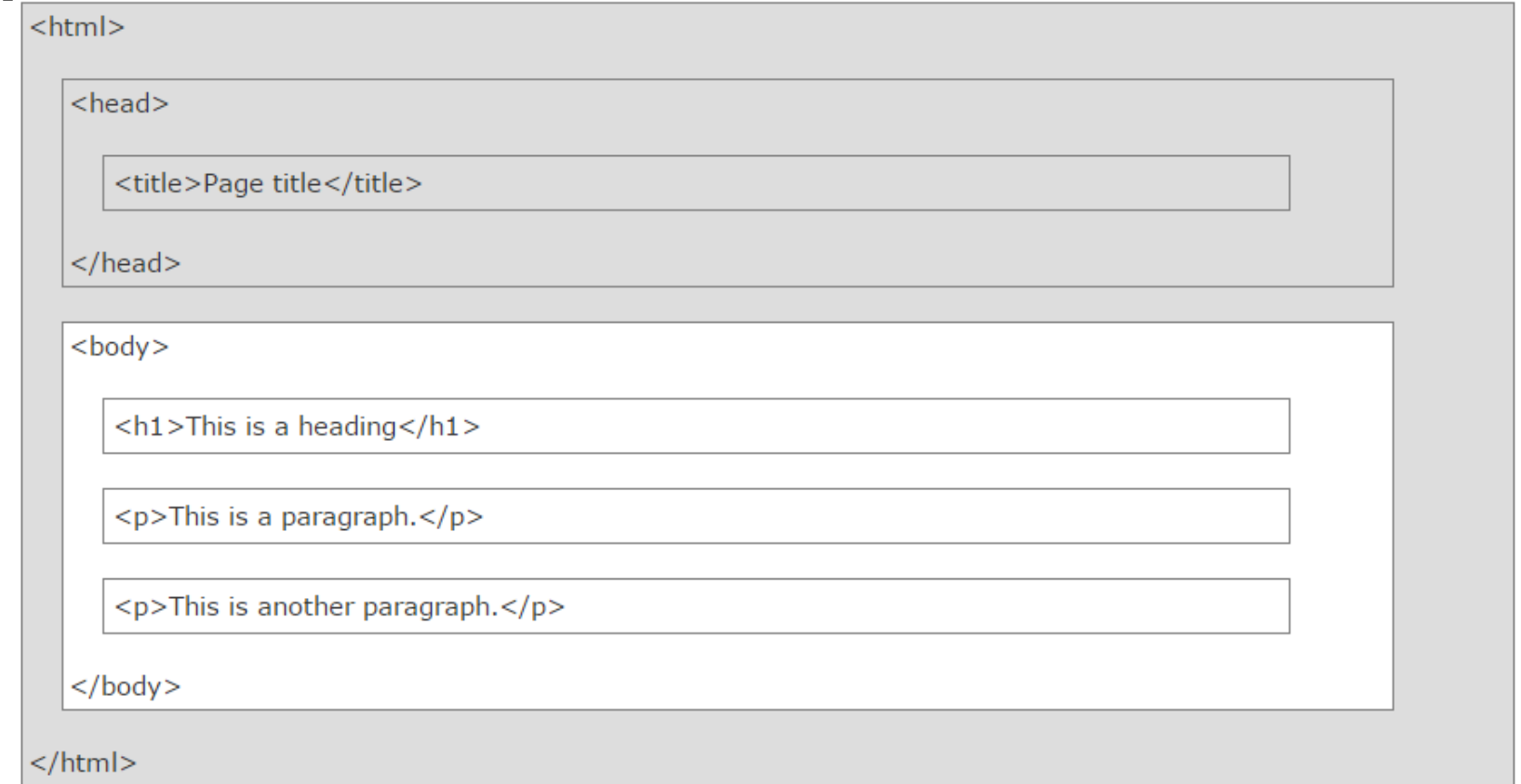

© 2011-2015 Volnys Bernal 18

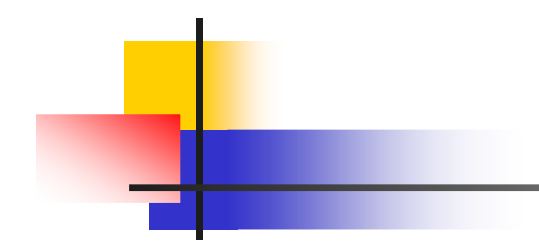

### **Tipos de elementos HTML**

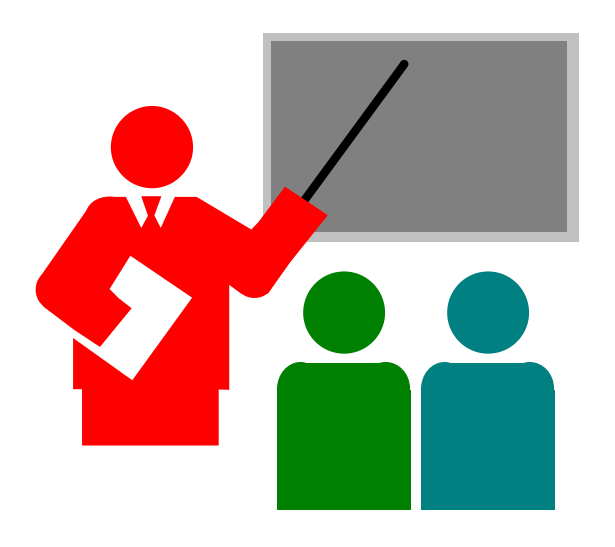

#### $\Box$ <mark>□ Existem três tipos de elementos HTML:</mark>

- -**Raw text**
- -**Normal**
- -**Void**

#### $\Box$ **Elemento "raw text"**

- - Composto por
	- Start tag, conteudo de texto e end tag
- Sintaxe
	- <tag> conteúdo de texto </tag>
- Sendo:
	- Start tag <tag>:
		- -Delimitador do início do elemento
		- Pode incorporar qualquer quantidade de atributos HTML
	- Conteúdo de texto:
		- Texto a ser apresentado
		- Não permite inclusão de outros elementos
	- End tag </tag>:
		- delimitador do término do elemento
- Exemplo:
	- -<p> Este é um parágrafo. </p>

#### $\Box$ **Elemento normal**

- - Composto geralmente por:
	- Start tag, conteúdo e end tag
- - Sintaxe:
	- <tag> conteúdo </tag>
- Sendo:
	- Start tag:
		- Pode incorporar qualquer quantidade de atributos HTML
	- Conteúdo:
		- Pode conter texto ou outros elementos
	- End tag:
		- Pode ser omitido em algumas situações
- Exemplo:
	- **<form>**
	- First name: <br>
	- <input type="text" name="firstname"> <br>

#### **</form>**

#### $\Box$ **Elemento void**

- Comporto por
	- Somente por um start tag
	- Não possui conteúdo e end tag
- Sintaxe
	- <tag>
- Não contém elementos filhos
- Start tag geralmente contém vários atributos.
- Alguns representam âncoras de localização de documentos externos, como imagens e especificações
- Exemplos:
	- ∎ <br>
	- <img src="car.jpg" width="128" height="128" <sup>&</sup>gt;
	- <link rel="stylesheet" href="fancy.css" type="text/css" />

© 2011-2015 Volnys Bernal 23

### **Principais elementos HTML**

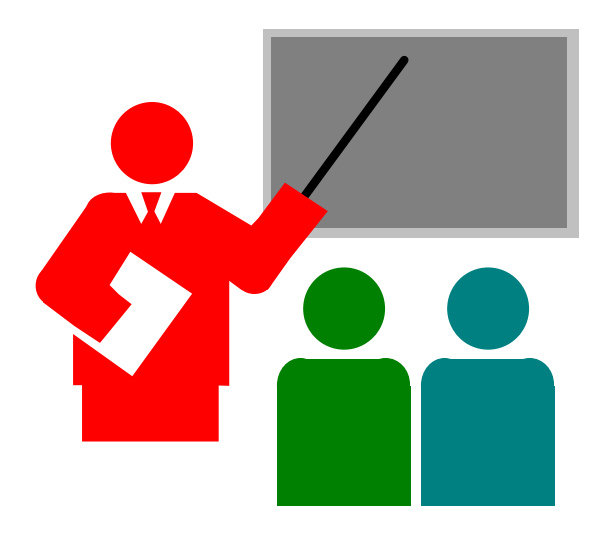

#### $\Box$ **Elemento html**

- -■ Engloba todo o documento HTML:  $\langle \text{html} \rangle$  ...  $\langle \text{html} \rangle$
- - Dividido em duas partes:
	- - Cabeçalho da página
		- Contém metadados e configurações da página $\langle head \rangle$  ….  $\langle head \rangle$
	- - Corpo da página
		- Contém os dados que são apresentados no browser  $\langle \text{body}\rangle$  ...  $\langle \text{body}\rangle$

#### $\Box$ **Elemento parágrafo**

-Usado dentro do elemento body:

**<p>** Bla bla bla bla **</p>** 

**<p>** Bla bla bla bla **</p>**

- - Sequência de espaços, tabulações e mudança de linha na apresentação da página são tratados como um único espaço.
- -**Exemplo:**

**<p>** Este parágrafo contém vários espaços, tabulações e mudanças de linha, mas o browser irá ignora-los.

#### $\Box$ **Elemento quebra de linha**

-Usado dentro do elemento body:

**<br>**

**<p>** Parágrafo com **<br>** quebra de linha **</p>**

#### $\Box$  **Elemento Linha divisória horizontal <hr>**

#### $\Box$ **Comentário**

**<!–** Este é um comentário **-->**

#### $\Box$ **Exemplo:**

**<!DOCTYPE** html**>**

**<html>**

**<head>**

**<title>** Exemplo de parágrafo **</title>**

**</head>**

**<body>**

**<p>** Este é um parágrafo. **</p>**

**<br>**

**<p>** Este é outro parágrafo. **</p> <hr>**

**<p>** Este é mais um parágrafo. **</p>**

**</body>**

**</html>**

Este é um parágrafo.

Este é outro parágrafo.

Este é mais um parágrafo.

#### $\Box$ **Elemento título do documento**

- -Metadado (não é apresentado na página)
- -■ Deve estar presente somente no elemento head
- -■ Deve ocorrer no máximo uma vez

**<head>**

**<title>** Título da página **</title> </head>**

#### $\Box$ **Elemento título de seções**

**<body>**

- **<h1>** Heading1 **</h1>**
- **<h2>** Heading2 **</h2>**
- **<h3>** Heading3 **</h3>**
- **<h4>** Heading4 **</h4>**
- **<h5>** Heading5 **</h5>**

**</body>**

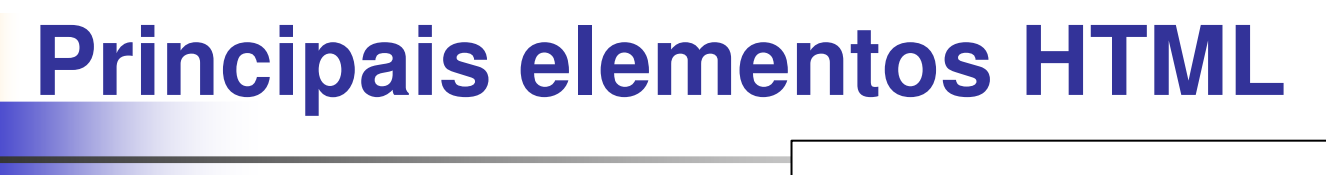

#### Exemplos de titulo de seção **Exemplo:**  $\Box$ Heading<sub>2</sub> **Heading3 <!DOCTYPE** html**>**Heading4 **<html>Heading5 <body><h1>** Exemplos de titulo de seções **</h1> <h2>** Heading2 **</h2> <h3>** Heading3 **</h3> <h4>** Heading4 **</h4> <h5>** Heading5 **</h5> </body></html>**

#### $\Box$ **Elemento "ul" (unorded list)**

- -Lista não ordenada de itens
- - Cada item da lista é apresentado em uma linha separada com bulet.
- -**Item é representado pelo elemento "li"**

**<ul>** 

**<li>** UOL **</li>** 

- **<li>** Folha **</li>**
- **<li>** Estadão **</li>**

**</ul>** 

### **Exemplo de elemento "ul" (unorded list) :**

**<!DOCTYPE html>**

**<html>**

**<body>**

**<p>** Notícias: **</p> <ul> <li>** UOL **</li> <li>** Folha **</li> <li>** Estadão **</li> </ul>** 

**</body></html>**

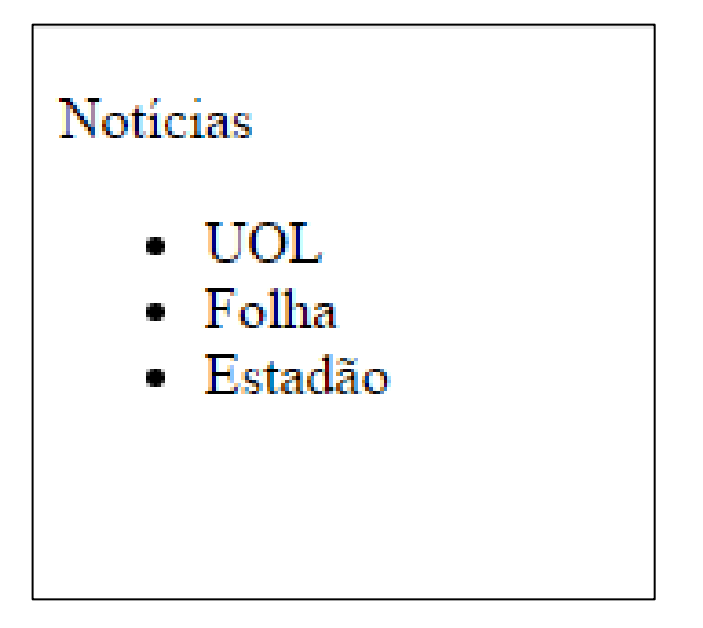

#### $\Box$ **Elemento "ol" (orded list)**

- -■ Lista ordenada de itens
- - Cada item da lista é apresentado em uma linha separada com bulet.
- -**Item é representado pelo elemento "li"**

**<ol>** 

- **<li>** UOL **</li>**
- **<li>** Folha **</li>**
- **<li>** Estadão **</li>**

**</ol>** 

#### $\Box$ **Exemplo de elemento "ol" (orded list) :**

Notícias:

1. UOL

2. Folha

3. Estadão

**<!DOCTYPE html><html><body><p>** Notícias: **</p> <ol> <li>** UOL **</li> <li>** Folha **</li> <li>** Estadão **</li> </ol> </body></html>**

#### $\Box$ **Elemento imagem**

- L EGHIIR IRAU UR Permite incluir um objeto tipo imagem à página
- -**Atributos relevantes:** 
	- -**Arquivo fonte (src)**
	- -■ Texto alternativo (atl)
	- -Largura (width)
	- -Altura (height)
- -■ Sintaxe:
	- **<img** src="url " demais\_atributos**>**
- -■ Exemplo
	- **<img** src="logo3.jpg" alt="Logo" width="100" height="100"**>**

#### $\Box$ **Elemento link**

- Metadado que expressa relacionamento entre documentos
- Permite definir um objeto (texto ou imagem) que, quando selecionado, busca outro documento
- Atributos relevantes:
	- Atributo href (hiperlink reference): permite identificar a URL do documento a ser buscado
- Sintaxe:
	- **<a** href="url "**>** link text **</a>**
- Exemplo:
	- **<a** href="http://www.usp.br"**>**

```
Universidade de São Paulo
```
**</a>**

© 2011-2015 Volnys Bernal 37

# **Atributos HTML**

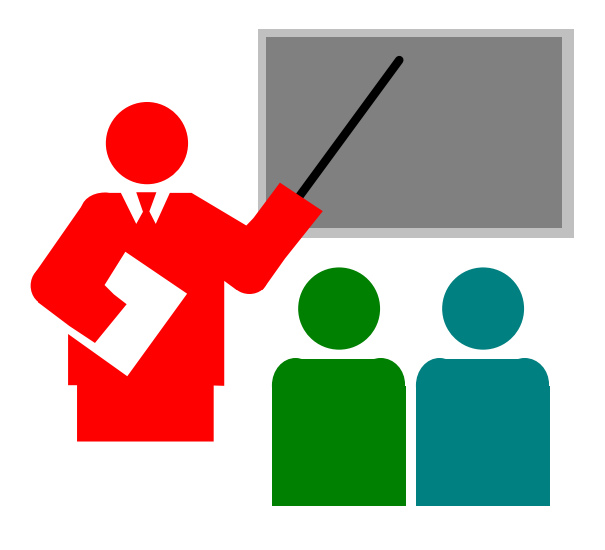

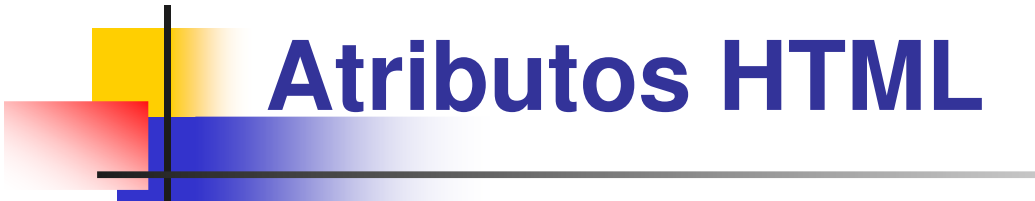

#### $\Box$ **Elementos HTML podem conter atributos**

#### $\Box$ **Atributos:**

- - Fornecem informações adicionais sobre um determinado elemento HTML
- -São sempre especificados no tag inicial do elemento
- - São definidos na seguinte sintaxe:
	- -■ nome="valor"

#### $\Box$ **Atributo "title"**

- -**Permite definir um título a um elemento**
- - O título não é apresentado, aparece na forma de tooltip somente quando o mouse passa sobre o elemento
- -**Exemplo:**

```
<p title="Threads">
```
Threads são linhas de execução sobre um determinado espaço de endereçamento

**</p>**

#### $\Box$ **Atributo "href"**

- **h** href = hiperlink reference
- -■ Podem ser
	- -Absolutos: contém o caminho completo, incluindo o site
	- -**Relativos: relativo ao site**

#### -**Exemplo:**

**<a** href="http://www.usp.br"**>** Universidade de São Paulo**</a>**

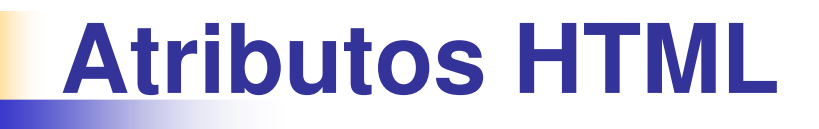

#### $\Box$ **Exemplo: itens de menu com link**

 $\langle$ hr> <h2> Notícias </h2>  $<sub>u</sub>$  $>$ </sub>  $\langle$ ]  $i>$ <a href="http://www.uol.com.br/"> UOL </a>  $\langle$ /li>  $\langle$ li> <a href="http://www.folha.com.br/"> Folha </a>  $\langle$ /li>  $\langle$ li> <a href="http://www.estadao.com.br/"> Estadao </a>  $\langle$ /li $>$  $\langle$ /ul>

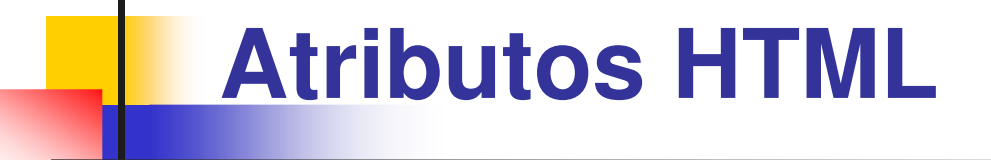

#### $\Box$ **Exemplo de imagem com hiperlink**

```
<a href="http://google.com"> <img
src ="http://www.google.com.br/images/srpr/logo4w.png" 
  \geq\langlea>
```
#### $\Box$ **Atributos de imagens**

- -Podem ser utilizados em imagens
- - Exemplo de atributos de imagens:
	- src – URL da imagem
	- ∎ width largura da in width – largura da imagem
	- $\blacksquare$  height altura a imagem height – altura a imagem
- -**-** Exemplos:

```
<img src="meulogo.img">
<img src="meulogo.img" width="100" height="50">
```
#### $\Box$ **Atributo style**

- -**Permite alterar o estilo default**
- - Todo elemento HTML possui um estilo default:
	- -■ Cor background = branco
	- -■ Cor do texto = preto

#### -Exemplo de subtítulo vermelho

```
<h2 style="color:red" >
   Subtítulo HTML vermelho\langle/h2>
```
#### $\Box$ **Atributo style**

-**■ Exemplo: página vermelha** 

 $<$ html $>$ <head> </head> <body style="background-color:red" <sup>&</sup>gt; </body> $<$ html $>$ 

© 2011-2015 Volnys Bernal 46

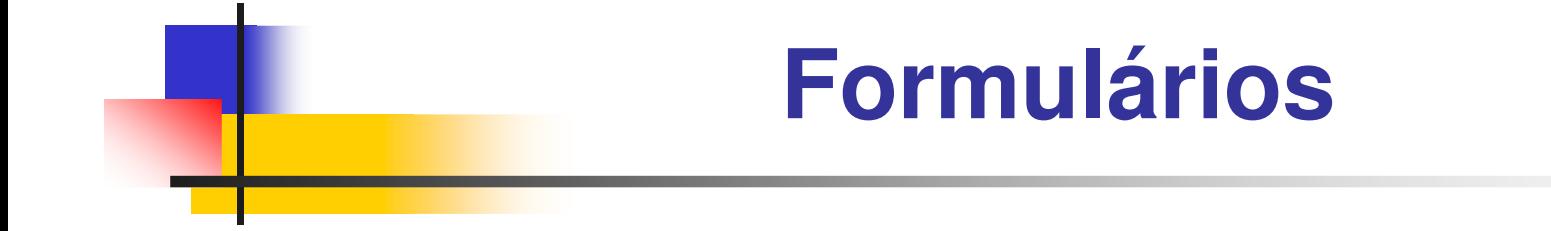

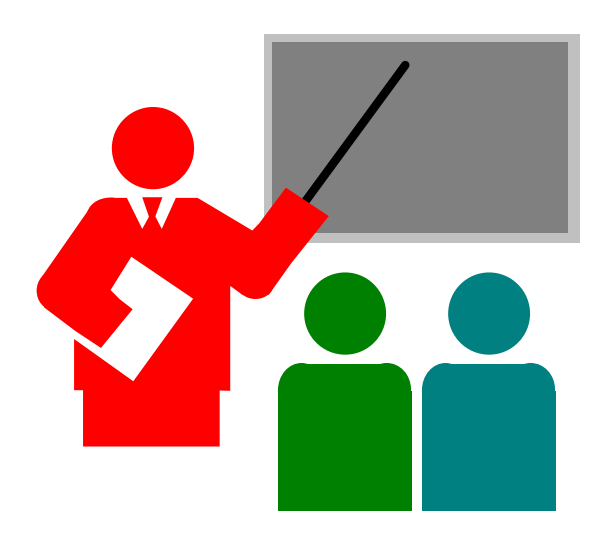

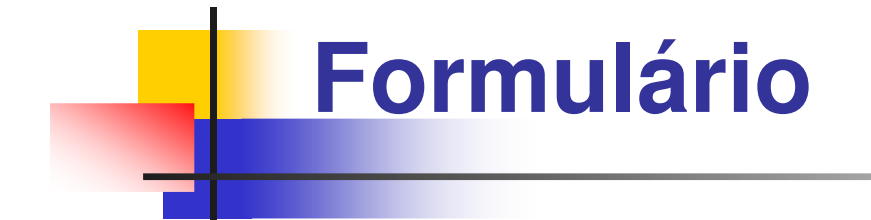

 $\Box$ **Permite coletar dados do usuário.**

 $\Box$  **Formulários são criados utilizando o elemento <form>**

#### $\Box$ **Principais tipos de entrada de dados**

- -■ Text – entrada de texto
- -Radio – seleção de uma ou mais opções
- -Submit – submissão dos dados ao servidor WEB

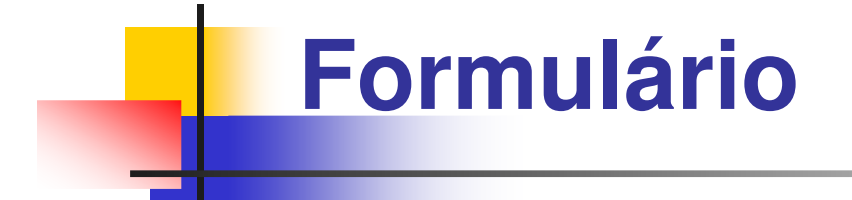

#### $\Box$ **Exemplo de entrada de texto:**

#### **<form>**

#### Intensidade:

**<input** type="text" name="intensidade"**<sup>&</sup>gt;<br>**

Limiar:

**<input** type="text" name="limiar"**<sup>&</sup>gt;**

 $\langle$ br>

**</form>**

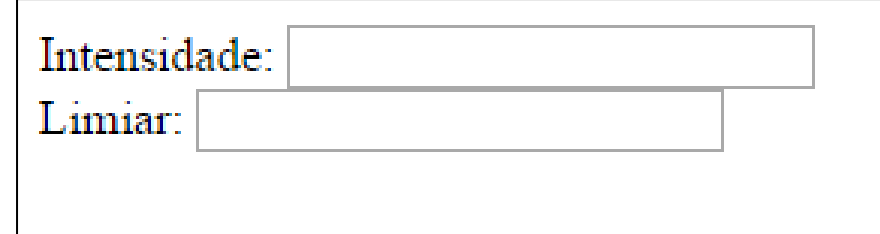

## **Formulário**

#### $\Box$ **Exemplo de entrada com botão radio:**

#### **<form>**

**<input** type="radio" name="estado"

value="apagar" **>**

Apagar **<br>**

**<input** type="radio" name="estado"

value="acender" **>**

Acender **<br>**

**</form>**

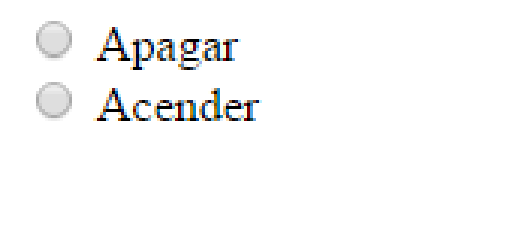

### **Formulário**

#### $\Box$ **Atributo type="submit"**

- - Ao selecionar o botão submit , o browser gera uma requisição HTTP GET ou HTTP POST ao servidor.
- - HTTP GET (default)
	- - Na requisição HTTP GET, os valores são passadas através da URL. Esta técnica pode ser utilizada para valores não sensíveis (pois os valores ficam visíveis na URL).
- -■ Atributo action
	- - No servidor, deve ser identificada a página que deverá processar a requisição. Isto pode ser informado no atributo "action".

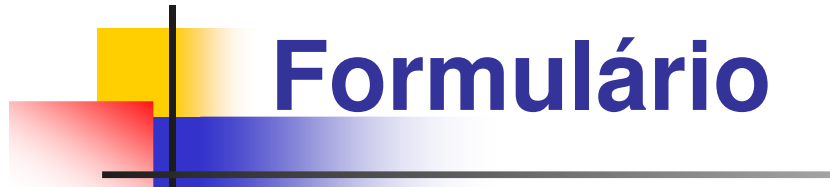

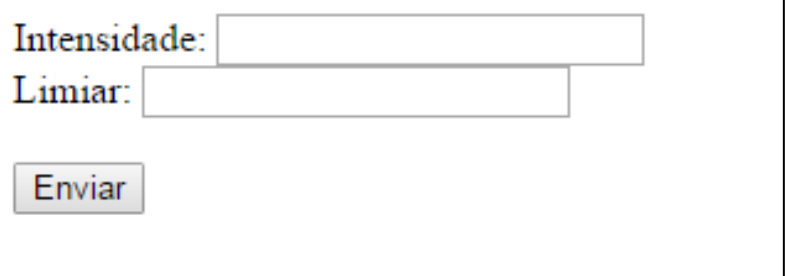

#### $\Box$ **Exemplo de botão submit**

**<form>**

**</form>**

**.**

```
Intensidade: <input type="text" name="intensidade">
      \langlebr>
Limiar:<input type="text" name="limiar">
      \langle b r \rangle \langle b r \rangle<input type="submit" value="Enviar">
```
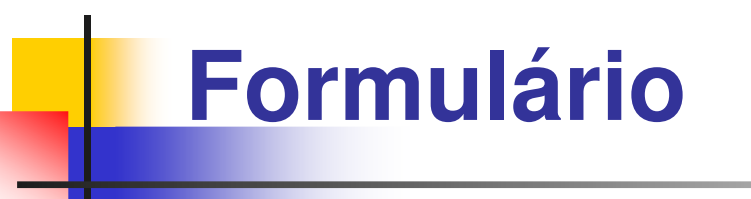

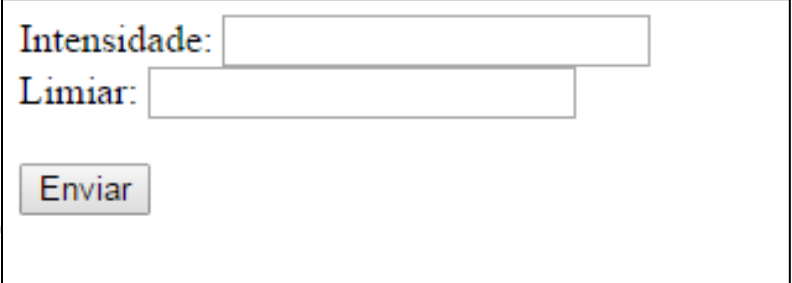

#### $\Box$ **Exemplo de action**

**<form action=**"my\_action\_function" method="GET"**<sup>&</sup>gt;**

Intensidade:

**<input** type="text" name="intensidade**">**

 $\langle$ br>

Limiar:

**<input** type="text" name="limiar"**<sup>&</sup>gt;**

 $\langle b r \rangle$   $\langle b r \rangle$ 

```
<input type="submit" value="Enviar">
</form>
```
#### $\Box$ **Resultado da URL:**

my\_action\_function?intensidade=5&limiar=62

### **Formulário**

#### $\Box$ **Agrupamento da submissão com <fieldset>**

-Permite limitar os dados a serem encaminhados

```
<form action="action_page.php" method="GET">
```
#### **<fieldset>**

Intensidade:

**<input** type="text" name="intensidade**"> <br>** Limiar:

**<input** type="text" name="limiar"**> <br> <br>**

**<input** type="submit" name="Enviar"**<sup>&</sup>gt;**

**</fieldser>**

**</form>**

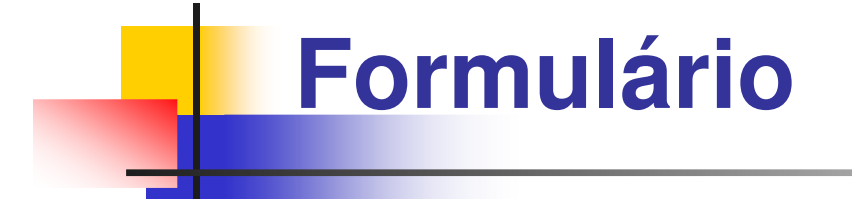

**Atributo type=range**

**<h2> CONFIGURAÇÃO:</h2>**

**<form action="action\_page.php" method="GET">**

**Limiar: <input type="range" name="limiar" min="0" max="100" value="50" ><input type="submit" value="Submit">**

**</form>**

**.**

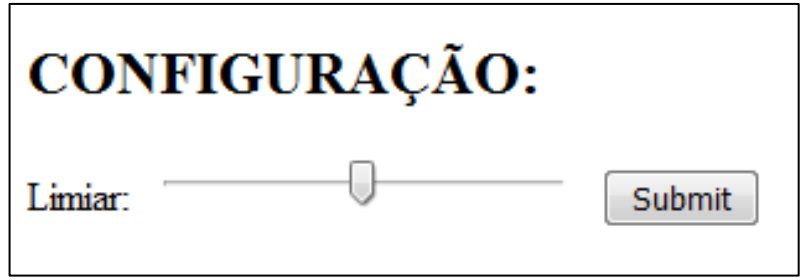

© 2011-2015 Volnys Bernal 55

### **Mais informações**

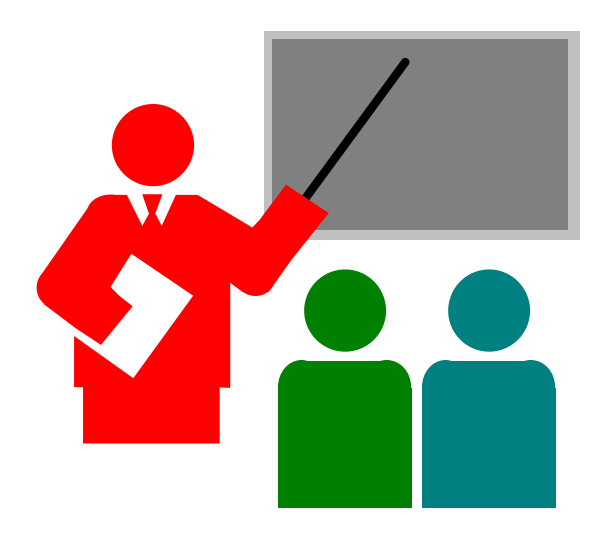

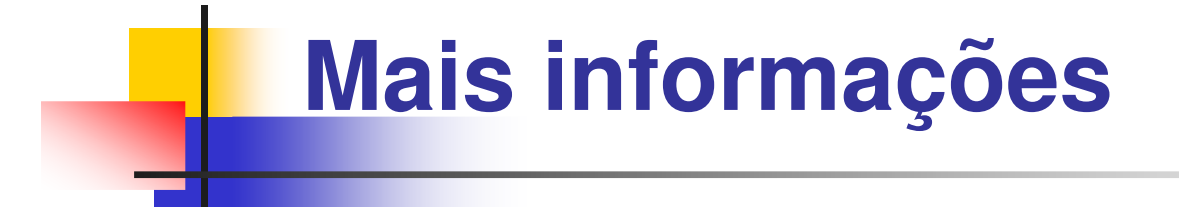

#### $\Box$ **Veja mais detalhes em:**

- www.w3c.br/cursos/html5/conteudo
- -■ www.w3schools.com/html